京都橘大学 情報メディアデスク ユーザーズガイド

Kyoto Tachibana University Information Media Desk User's Guide for Student

目次

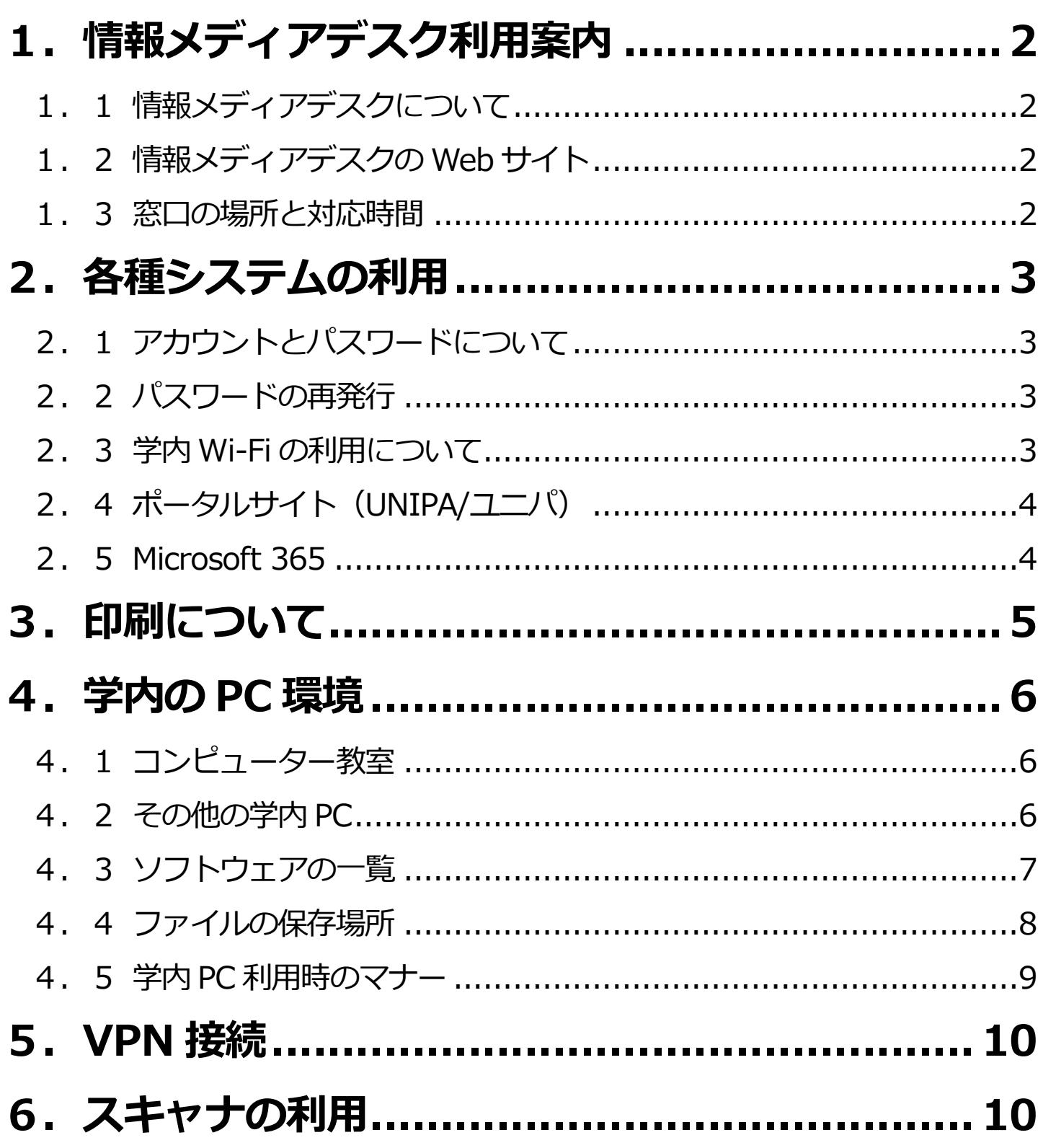

# <span id="page-1-0"></span>**1.情報メディアデスク利用案内**

# <span id="page-1-1"></span>**1.1 情報メディアデスクについて**

情報メディアデスクでは常駐のスタッフを配置し、ICT 関連のサポートをしてい ます。コンピューター・プリンターの操作や、ソフトウェアの使い方等で困った ことがあれば気軽に質問してください。

### <span id="page-1-2"></span>**1.2 情報メディアデスクの Web サイト**

情報メディアデスクの窓口時間や各種サービスの利用方法などは、情報メディア デスクの Web サイトで公開しています。困ったときの「よくある質問」なども まとめていますので、ぜひ活用してください。

[http://cai6.tachibana-u.ac.jp/media/](http://cai5.tachibana-u.ac.jp/media/)

#### <span id="page-1-3"></span>**1.3 窓口の場所と対応時間**

<場所>

アカデミックリンクス 3F イノベーションラボ内 情報メディアデスクカウンター

<時間>

開講期 8:45~19:30

休講期 8:45~17:15

土曜日※・日曜日・祝日(授業日を除く)および大学の一斉休暇期間(盆・年末 年始)、入学試験日、大学祭開催日は、窓口を閉鎖しています。 ※土曜日は電話・メールでの問い合わせのみ対応 (8:45~17:15)

窓口時間や閉鎖日は変更になることもあります。最新の情報は情報メディアデス クの窓口カレンダーで確認してください。

[http://cai6.tachibana-u.ac.jp/media/calendar/](http://cai5.tachibana-u.ac.jp/media/calendar/)

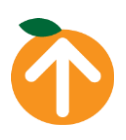

# <span id="page-2-0"></span>**2.各種システムの利用**

# <span id="page-2-1"></span>**2.1 アカウントとパスワードについて**

学内のコンピューター(以下学内 PC)の利用や、各種システム・サービスを利 用するには、アカウントとパスワードが必要です。アカウントとパスワードは入 学時に配布する「京都橘大学情報システム利用承認書」(以下利用承認書)に記 載されています。なくさないよう大切に保管してください。

### **■アカウントとパスワードを使用する主なシステム・サービス**

- 学内 PC
- 学内 Wi-Fi
- ポータルサイト (UNIPA/ユニパ)
- Microsoft 365 (メール含む)
- 証明書発行
- 図書館 WebOPAC
- VPN 接続

# <span id="page-2-2"></span>**2.2 パスワードの再発行**

学内PCや各種システム・サービスを利用する上で、アカウントとパスワードは、 許可された者であるかを識別し、本人を確認するための重要な情報です。各自で しっかり管理してください。

パスワードを忘れた、または利用承認書を紛失した場合、情報メディアデスクで 同じパスワードを教えることはできません。異なるパスワードを再発行する手続 きを行う必要がありますので、学生証と印鑑を持参の上、情報メディアデスクカ ウンターまで来てください。

<span id="page-2-3"></span>なお、再発行申請が3回を超えた場合は学内 PC の利用停止措置を行う場合があ ります。

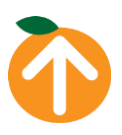

# **2.3 学内 Wi-Fi の利用について**

本学では、学内 Wi-Fi「Citrus(シトラス)」を使用できるよう設備を整えていま す※。「Citrus」を利用するときは利用承認書に記載されている各種システムアカ ウントとパスワードが必要です。詳しい接続方法は情報メディアデスクの Web サイトで確認してください。

[http://cai6.tachibana-u.ac.jp/media/service/wirelesslan/](http://cai5.tachibana-u.ac.jp/media/service/wirelesslan/)

※「Citrus-Univ」は使用できません。大学構内には Wi-Fi を使用できない場所もあります。

# <span id="page-3-0"></span>**2.4 ポータルサイト(UNIPA/ユニパ)**

大学からの連絡、各種手続き、履修登録や授業などで使用する教学システムです。 利用承認書に記載されている各種システムアカウントとパスワードでログイン してください。 基本的な使用方法はユニパの Web サイトにログイン後表示される「リンク]か ら「UNIPA マニュアル」を参照してください。 <https://unipa.tachibana-u.ac.jp/uprx/> ※京都橘大学 HP>在学生の方へ からもアクセスできます。

### <span id="page-3-1"></span>**2.5 Microsoft 365**

大学では Outlook (メール)や One Drive (オンラインストレージ)、授業で使 用する Teams など Microsoft 365 のサービスを利用しています。Microsoft 365 のサービスを利用するには利用承認書に記載の Microsoft 365 アカウントとパ スワードでサインインしてください。詳しくは情報メディアデスクの Web サイ トで確認してください。

<https://cai6.tachibana-u.ac.jp/media/service/microsoft365/>

# **■多要素認証について**

学外から Microsoft 365 サービスを利用する場合は、多要素認証の設定が必要 です。下記ページのマニュアルを参照し設定してください。

[https://cai6.tachibana-u.ac.jp/media/multi-factor\\_authentication/](https://cai6.tachibana-u.ac.jp/media/multi-factor_authentication/)

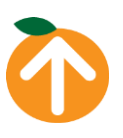

# <span id="page-4-0"></span>**3.印刷について**

学内には USB メモリや OneDrive に保存されているファイルを印刷できるプリ ンターを設置しています。詳しい情報は、情報メディアデスクの Web サイトを 確認してください。

[http://cai6.tachibana-u.ac.jp/media/information/print/](http://cai5.tachibana-u.ac.jp/media/information/print/)

#### **■プリンター用紙について**

プリンターに用紙は入っていません。用紙は各自で用意してください。生協の購 買でも購入ができます。

通常は普通紙またはレーザープリンター専用紙を使用します。ルーズリーフ紙や ボール紙、インクジェットプリンター用写真用紙などは、紙詰まり等、故障の原 因となるため使用できません。また光沢紙 (写真用紙) はレーザープリンター専 用の用紙を用意してください。

#### ■**白黒印刷とカラー印刷について**

通常は白黒印刷を使用してください。カラー印刷は授業で必要な場合のみ使用し てください。

カラー印刷が可能なプリンターは、アカデミックリンクス 3F イノベーションラ ボと mican の教室にあるプリンターのみです。

#### ■大判プリンターの利用について

授業やゼミ、サークル等で、A3 より大きいサイズの 印刷(ポスター印刷)をしたい時は、情報メディアデ スクカウンターに申し出てください。

印刷用紙は情報メディアデスクにありますが、利用に は申請書の記入と、担当教員またはスチューデントセ ンターの押印が必要です。

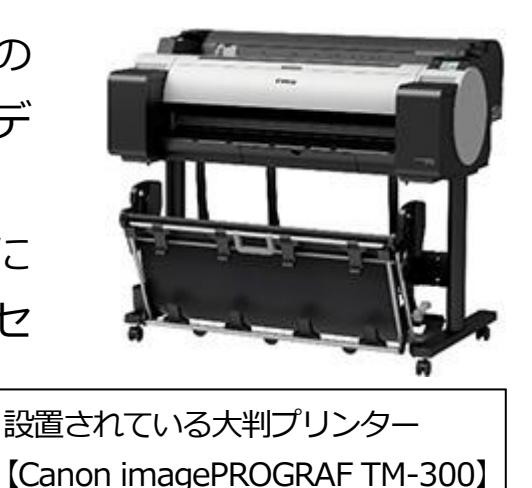

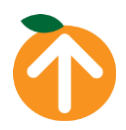

# <span id="page-5-0"></span>**4.学内の PC 環境**

# <span id="page-5-1"></span>**4.1 コンピューター教室**

大学のコンピューター教室は下記の通りです。基本的に授業時のみ使用できます。

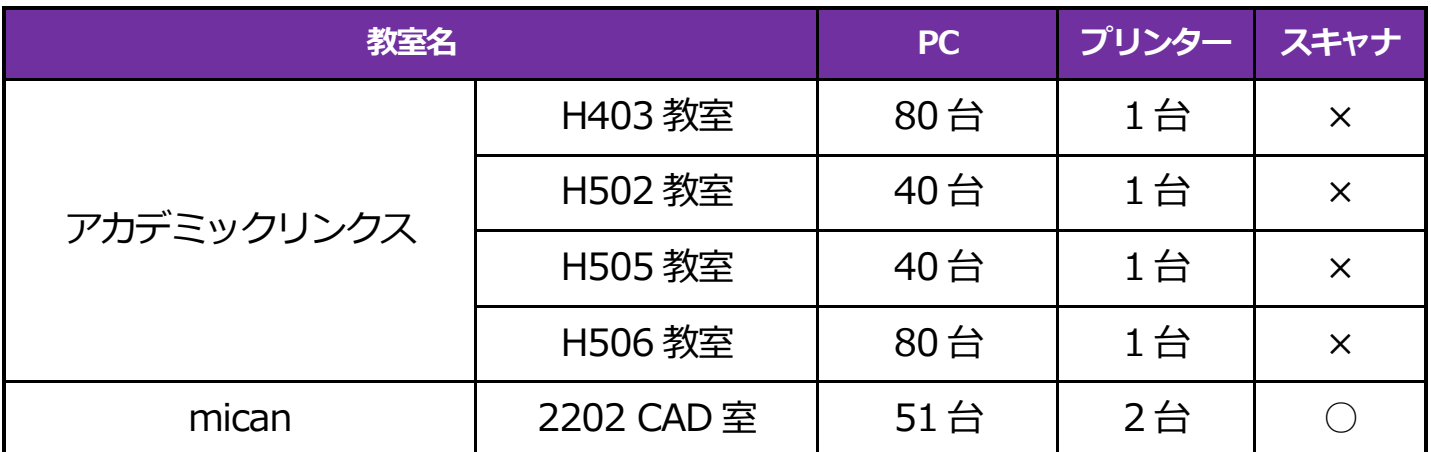

#### <span id="page-5-2"></span>**4.2 その他の学内 PC**

コンピューター教室以外の学内で使用できる PC は下記の通りです。基本的に空 いていれば使用できます。

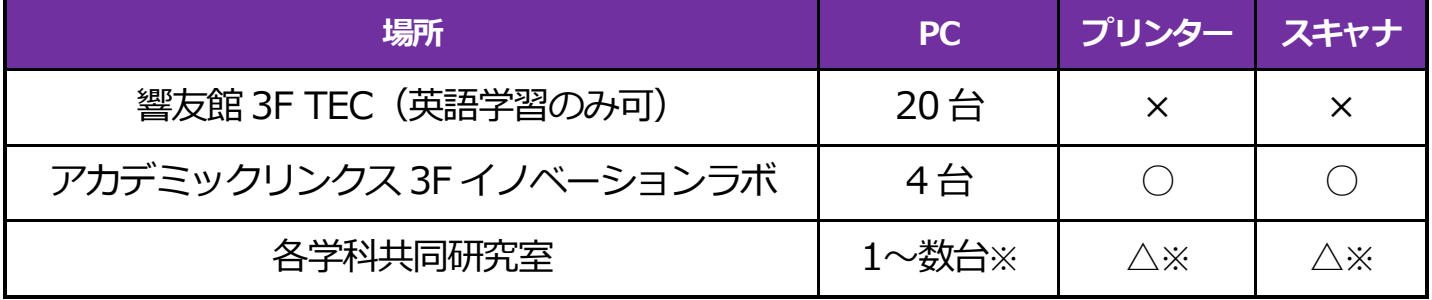

※共同研究室により異なります。

# ■貸出ノート PC について

基本的にノート PC は必携ですが、特別な理由があるときには情報メディアデス クカウンターでノート PC を借りることができます。利用を希望する場合はフォ ームから申込みが必要です。

また、優心館 2F ラウンジには貸出用 PC ロッカーを設置しています。 詳しくは情報メディアデスクの Web サイトを確認してください。 [https://cai6.tachibana-u.ac.jp/media/service/laptop\\_rental/](https://cai6.tachibana-u.ac.jp/media/service/laptop_rental/)

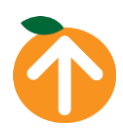

# <span id="page-6-0"></span>**4.3 ソフトウェアの一覧**

学内 PC で使用できるソフトウェアは下記の通りです。(2024 年 3 月現在) PC によって使用できるソフトウェアが異なります。コンピューター教室にしか インストールされていないソフトウェアもありますので詳しくは情報メディア デスクの Web サイトで確認してください。

[http://cai6.tachibana-u.ac.jp/media/information/software/](http://cai5.tachibana-u.ac.jp/media/information/software/)

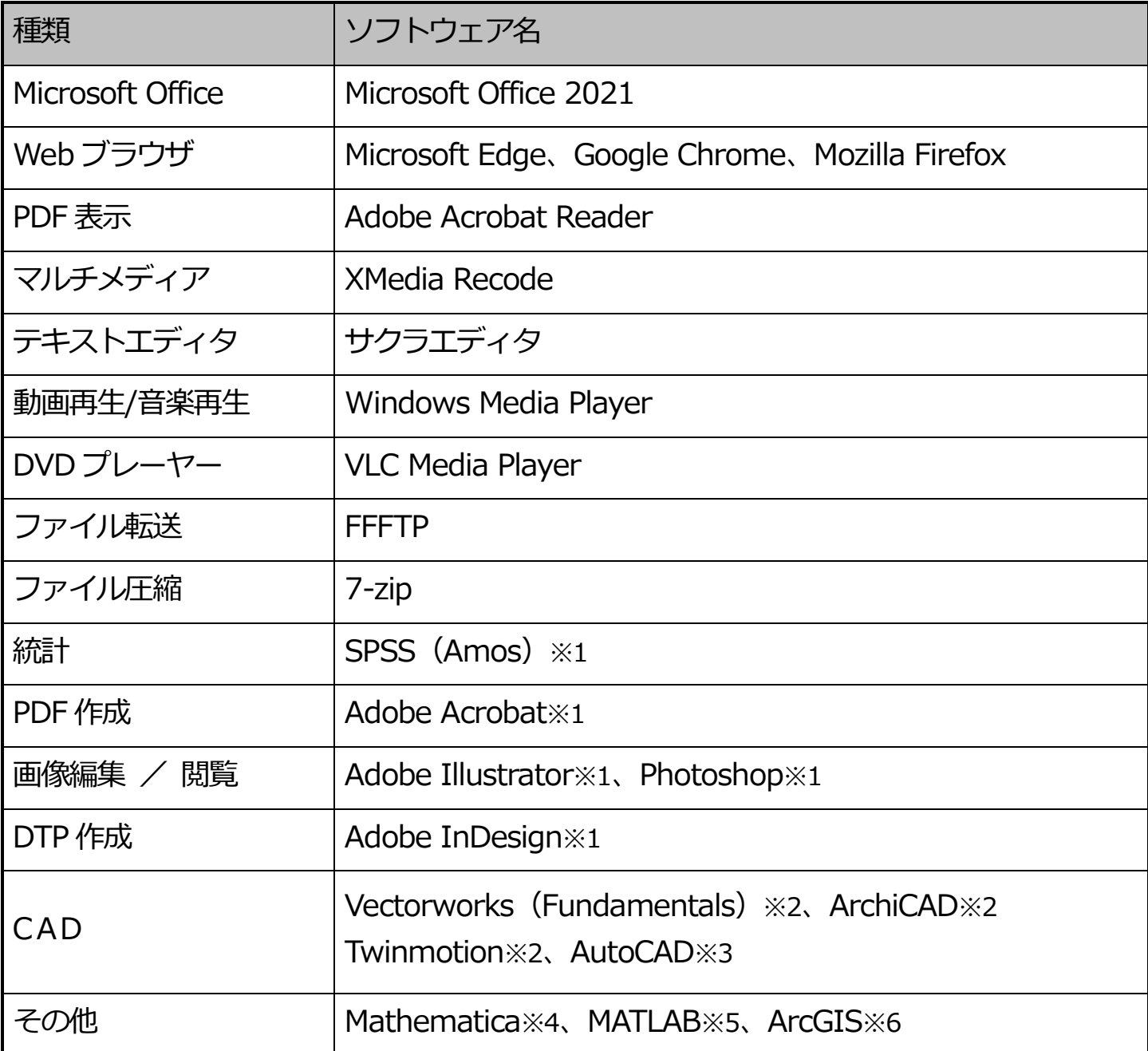

※1 一部PC にはインストールされていません。

※2 2202 CAD 教室のみ。

※3 H403 · H505 教室のみ。

※4 H403 教室のみ。

※5 H506 教室のみ。

※6 H505 教室のみ。

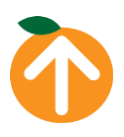

### <span id="page-7-0"></span>**4.4 ファイルの保存場所**

学内の PC でファイルを保存するときは、保存場所に注意が必要です。

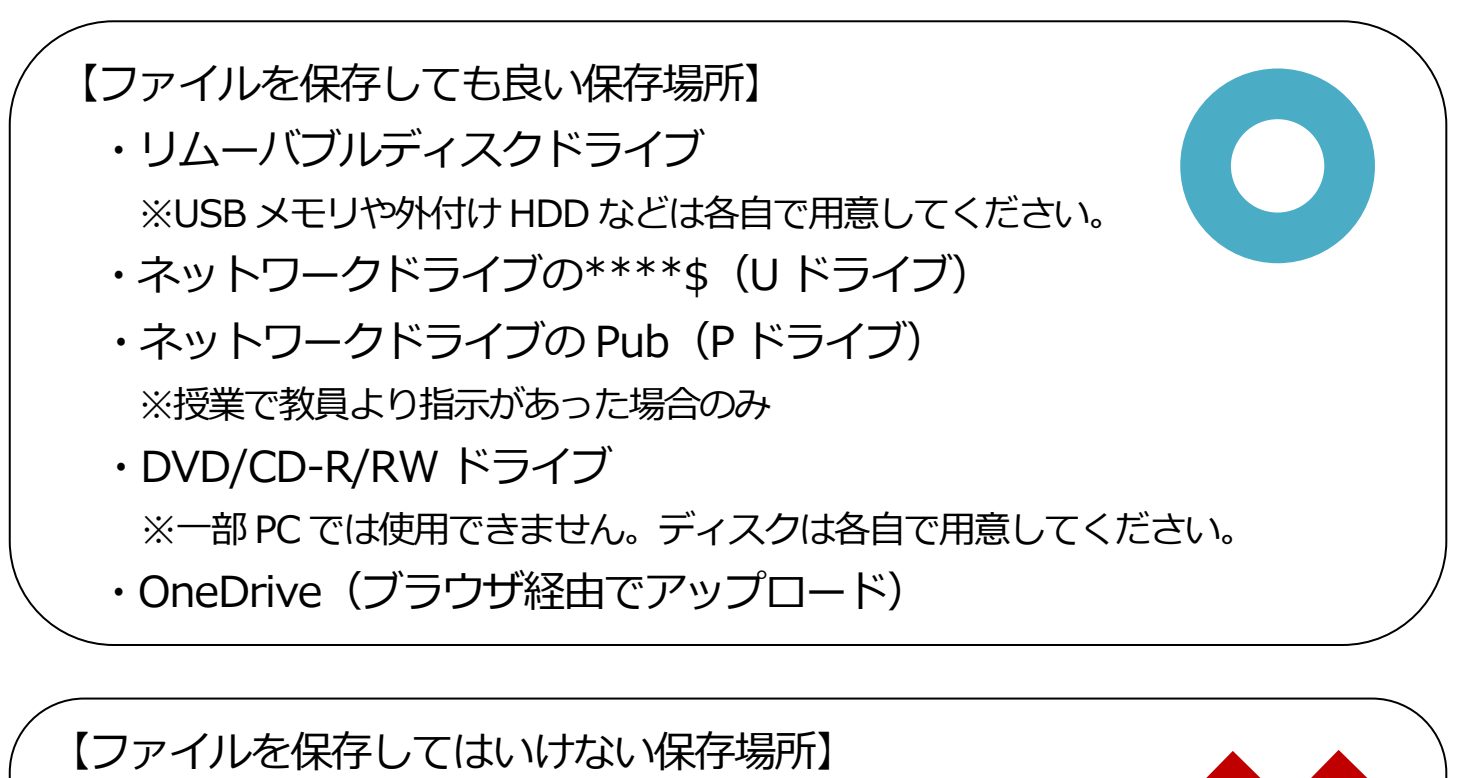

- ・ローカルディスクドライブ(C ドライブ)
- ・ドキュメント、ダウンロード、ピクチャフォルダー ・デスクトップ

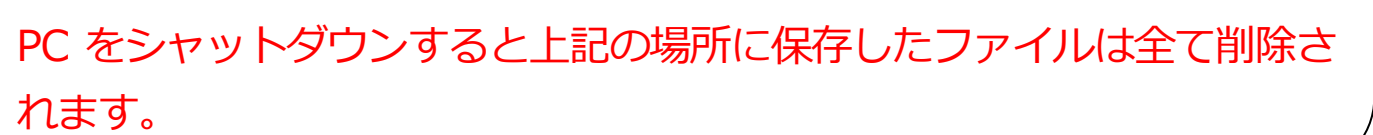

# **■U ドライブとは**

学内 PC で使用できるネットワーク上の記憶領域です。各ユーザーが自分専用の 保存場所として使用できます。U ドライブの使用容量は 1GB までです。 なお、個人 PC や学外ネットワークからはアクセスできません。

### **■P ドライブとは**

学内 PC で使用できるネットワーク上の記憶領域です。教員の指示があった場 合のみ使用してください。

U ドライブと同様に個人 PC や学外ネットワークからはアクセスできません。

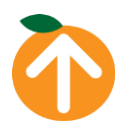

### <span id="page-8-0"></span>**4.5 学内 PC 利用時のマナー**

- 学習・研究のために利用してください。 ゲームや個人的趣味、商業活動等のためには利用しないでください。
- 周りの迷惑になる行為はしないでください。 コンピューター教室やコモンズなど学習スペース内での大声での談笑は他の 利用者に迷惑がかかります。
- ⚫ PC 利用中の長時間離席はしないでください。 PC を利用中に長時間席を離れると、あなたのアカウントが勝手に利用される 可能性があり、非常に危険です。席を離れる際は必ず PC を終了してくださ い。また、荷物を置いたまま席を確保したりせず、貴重品はいつも身につけ ておくなど自己管理を徹底してください。
- ⚫ ソフトウェアのインストールや PC の設定変更等はできません。 個人で持ち込んだソフトウェアのインストールや PC の設定変更はしないで ください。PC の利用に支障が生じ、使えなくなる場合があります。
- ⚫ PC の故障の原因になるものは近くに置かないでください。 飲食物や傘などの雨具は PC に障害を及ぼす可能性がありますので、 PC の近 くに置かないでください。
- 他人のアカウントを利用しないでください。 他人のアカウントを勝手に利用することは、「不正アクセス行為の禁止等に関 する法律」における不正アクセス行為にあたり、処罰の対象となります。

# <span id="page-9-0"></span>**5.VPN 接続**

学外のネットワークに接続している状態でも学内のネットワークに接続し、学内 でしか利用できないサービスを利用できるようにする接続方法です。自宅などか ら図書館で契約している各種データベースを利用する場合に必要となります。 利用方法は情報メディアデスク Web サイトを確認してください。 [http://cai6.tachibana-u.ac.jp/media/service/vpn/](http://cai5.tachibana-u.ac.jp/media/service/vpn/)

# <span id="page-9-1"></span>**6.スキャナの利用**

スキャナは、紙から図形や写真を読み取って、画像データとしてコンピューター に転送する装置です。手書きまたは印刷した文字を読み取り、文字データに変換 する機能もあります(日本語 OCR ソフト)。スキャナを使用できるコンピュー ターは決まっていますが、空いていれば自由に使用できます。使用方法はスキャ ナ付近にあるマニュアルを参照してください。

なお、スキャナを使用する際はスキャンしたデータを保存する USB メモリを持 参してください。

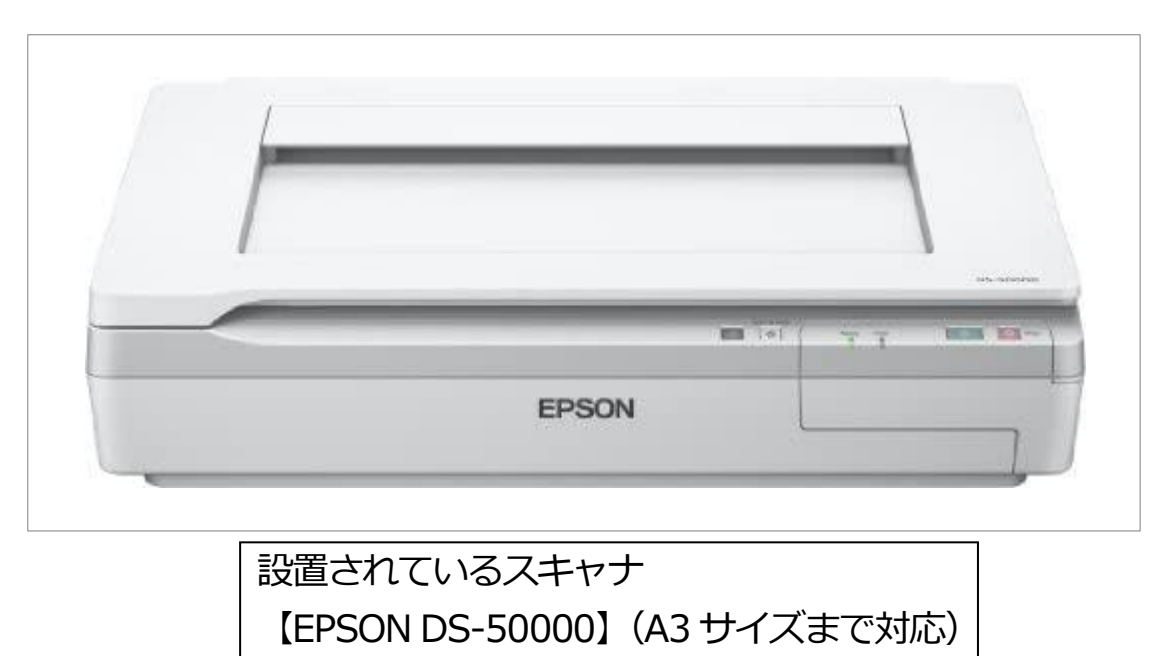

【設置場所】アカデミックリンクス 3F イノベーションラボ

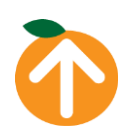

**10** / **10**